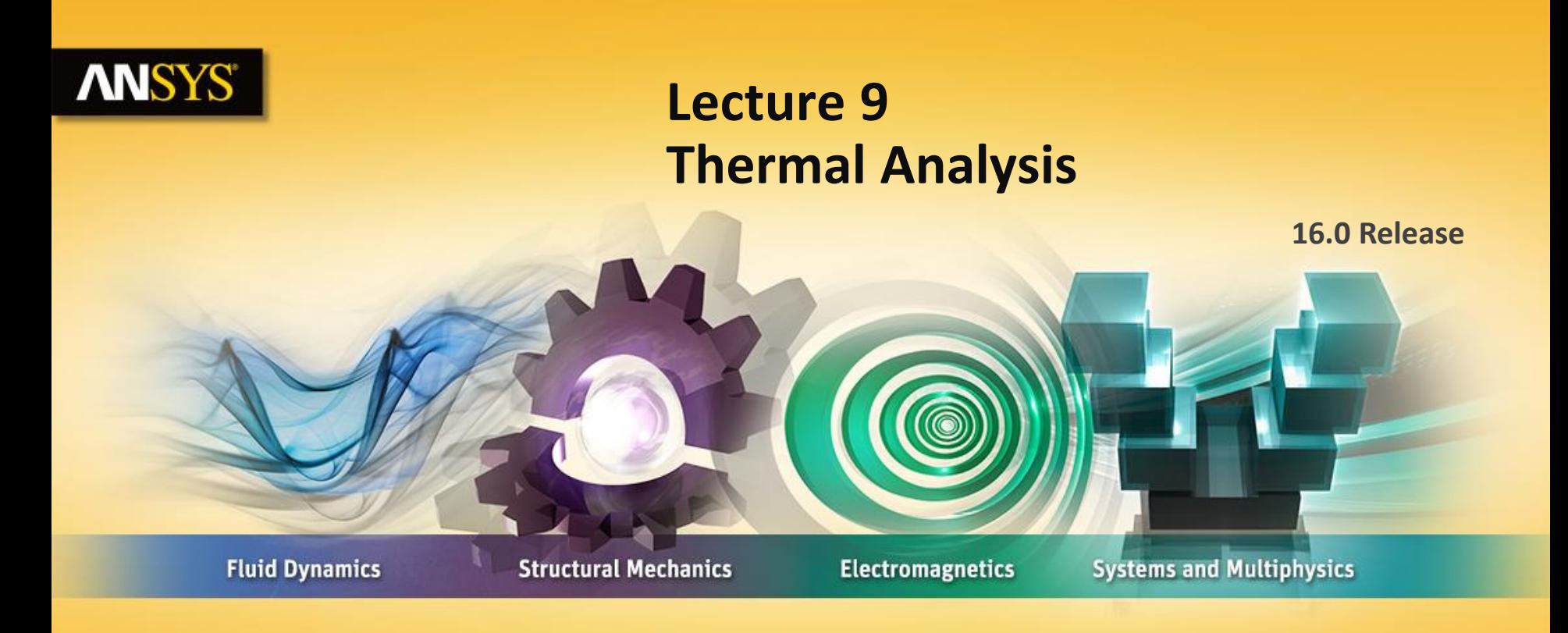

#### **Introduction to ANSYS Mechanical**

Realize Your Product Promise®

# **ANSYS** Chapter Overview

**In this chapter, performing steady-state thermal analyses in Mechanical will be covered:**

- **A. Basics of Steady State Heat Transfer**
- **B. Geometry**
- **C. Material Properties**
- **D. Thermal Contact**
- **E. Thermal Boundary Conditions**
- **F. Solution Options**
- **G. Results and Postprocessing**
- **H. Workshop 9.1 – Pump Housing**

*Note: advanced topics including thermal transient analyses are covered in the ANSYS Mechanical Heat Transfer training course.*

#### **ANSYS** A. Basics of Steady-State Heat Transfer

**The schematic setup for a steady-state (static) thermal analysis is shown here.**

**Later in this chapter we will shown the procedure for setting up a coupled thermal structural analysis.**

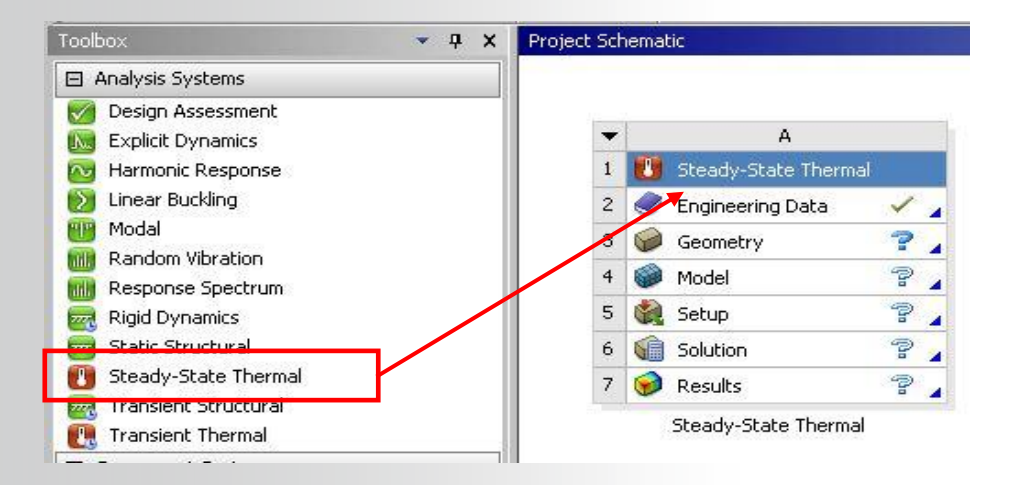

#### **. . . Basics of Steady-State Heat Transfer**

**For a steady-state (static) thermal analysis in Mechanical, the temperatures {T} are solved for in the matrix below:**

**Assumptions:**

- **No transient effects are considered in a steady-state analysis**
- **[K] can be constant or a function of temperature**
- **{Q} can be constant or a function of temperature**
- **Fixed temperatures represent constraints {T} on the system (like fixed displacements on structures).**  $\begin{array}{l} K(T) \vert T \end{array} = \{ \mathcal{Q}(T) \}$ <br>
Assumptions:<br>
• No transient effects are considered in a steady-state analysis<br>
• [K] can be constant or a function of temperature<br>
• {Q} can be constant or a function of temperature<br>
•

**It is important to remember these assumptions related to performing** *thermal analyses* **in** 

**4 © 2015 ANSYS, Inc. February 27, 2015**

## **ANSYS B. Geometry**

**In thermal analyses all body types are supported:**

- **Solid, surface, and line bodies.** 
	- *Line bodies* **cross-section and orientation is defined within DesignModeler or SpaceClaim.**
	- **A "Thermal Mass" feature is available for use in transient analysis (not covered in this course).**

**Shell and line body assumptions:**

- **Shells: temperatures may vary over the surface (no through-thickness temperature variation)**
- **Line bodies: temperature may vary along the length of the beam (no variation across the cross section).**

## **ANSYS C. Material Properties**

• **The only required material property for steady state is thermal conductivity.**

• *Thermal Conductivity* **is input in the Engineering Data application**

• **Temperature-dependent thermal conductivity is input as a table**

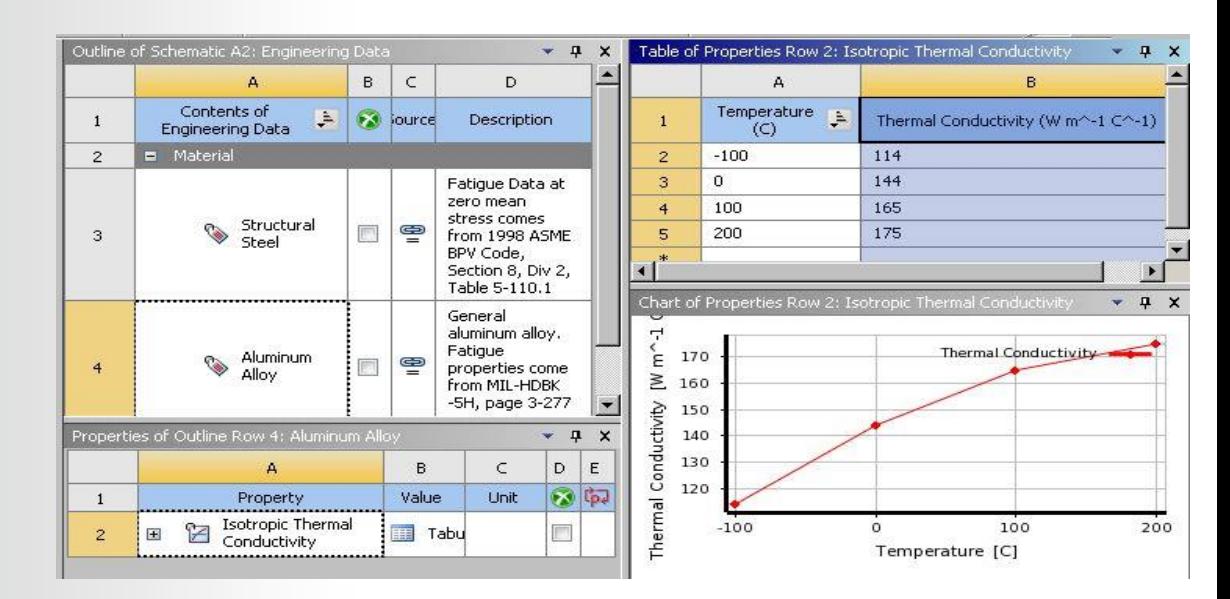

**If any temperature-dependent material properties exist, this will result in a** *nonlinear* **solution.** 

## **ANSYS** D. Thermal Contact

**As with structural analyses, contact regions are automatically created to enable heat transfer between parts in assemblies.**

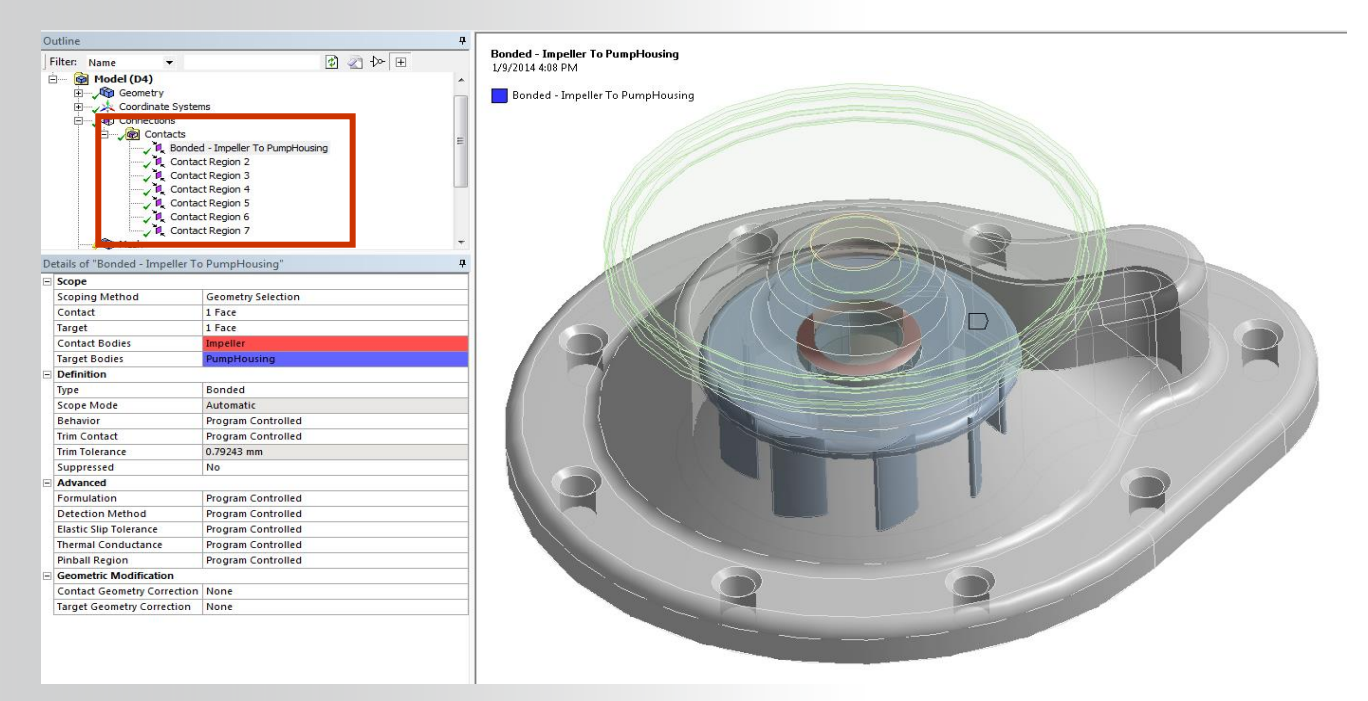

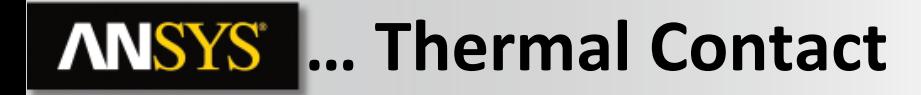

• **When can heat flow across a contact region?**

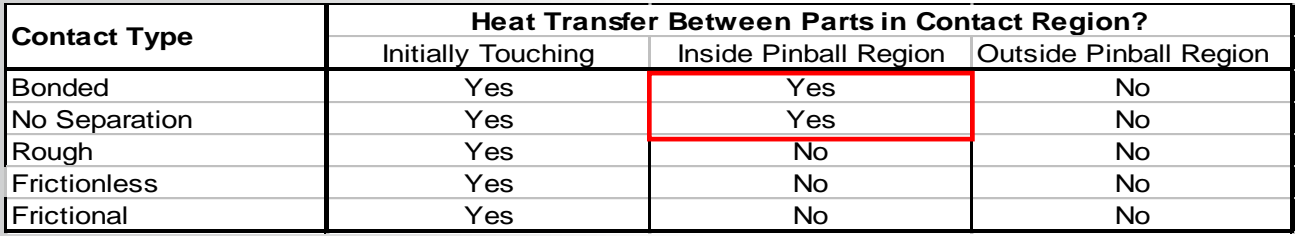

- **Thermal Contact Behavior:**
	- **If parts are in contact heat transfer can occur between them.**
	- **If parts are out of contact no heat transfer takes place.** 
		- **For bonded and no separation the pinball can be expanded to allow heat transfer across a gap.**

**If the contact is bonded or no separation, then heat transfer will occur when the surfaces are within the pinball radius.**

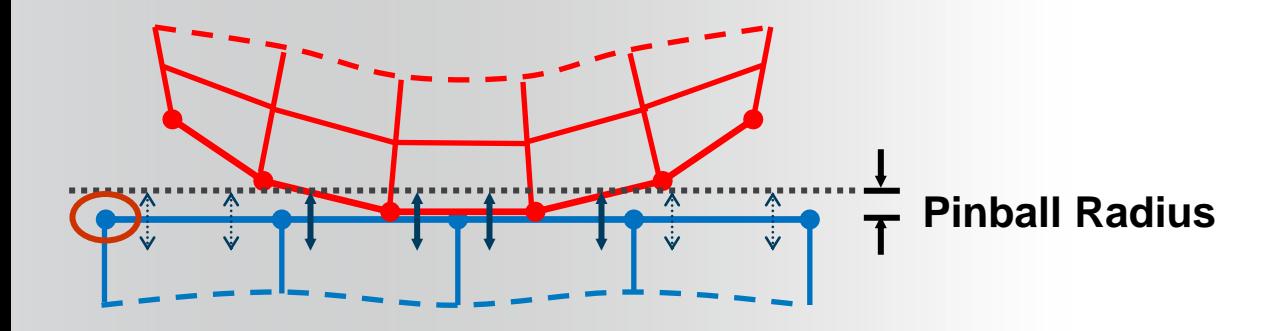

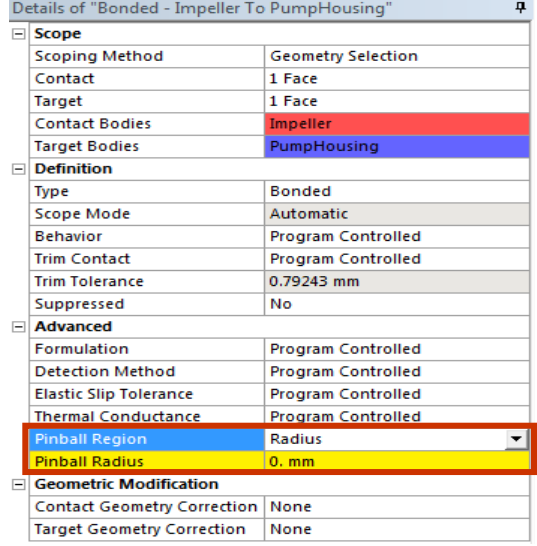

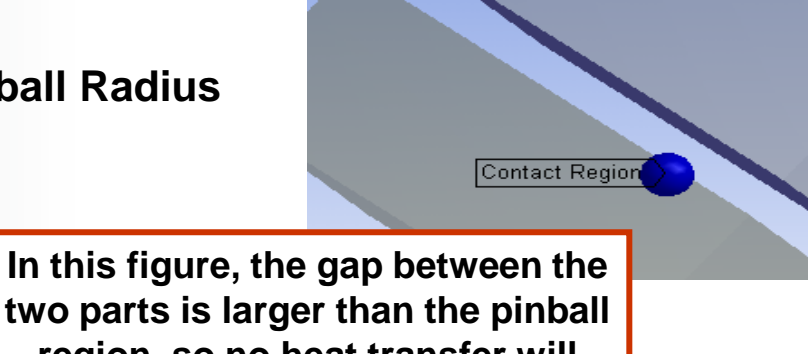

**region, so no heat transfer will occur between the parts.**

**By default, perfect thermal contact is assumed, meaning no temperature drop occurs at the interface.**

**Numerous "real world" conditions can contribute to less than perfect contact conductance:**

- **Surface roughness**
- **surface finish**
- **Oxides**
- **trapped fluids**
- **contact pressure**
- **surface temperature**
- **lubricants**
- **Etc . . . .**

#### **Continued . . .**

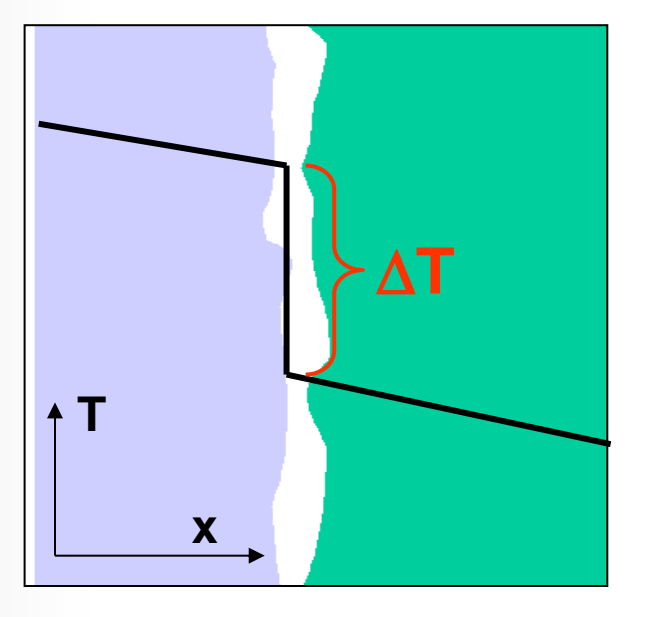

**The amount of heat flow across a contact interface is defined by the contact heat flux expression "***q"*  **shown here:**

- *Tcontact* **is the temperature of the contact surface and**
- *Ttarget* **is the temperature of the target surface.**

- **By default, TCC (Thermal Contact Conductivity) is set to a high value based on the size and material conductivities in the model. This essentially provides 'perfect' conductance between parts.**  $\bm{q} = \bm{TCC} \cdot \left(\bm{T}_{target} - \bm{T}_{contact}\right)$ <br>By default, TCC (<u>T</u>hermal <u>C</u>ontact <u>C</u>onductivity) is set to a hig<br>based on the size and material conductivities in the model. T<br>essentially provides 'perfect' conductance between parts
- **A lower TCC value can be set in the contact details to provide a**

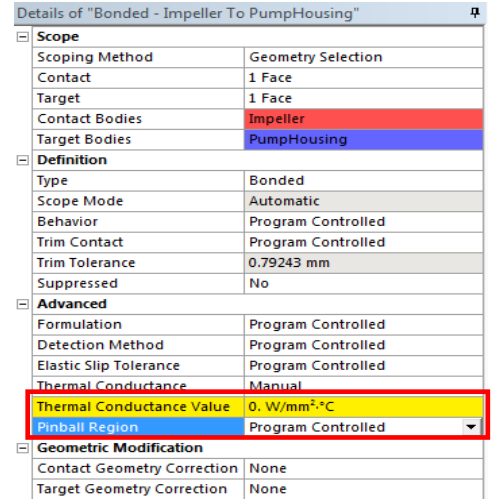

#### **Spot welds provide discrete contact locations where heat transfer can take place.**

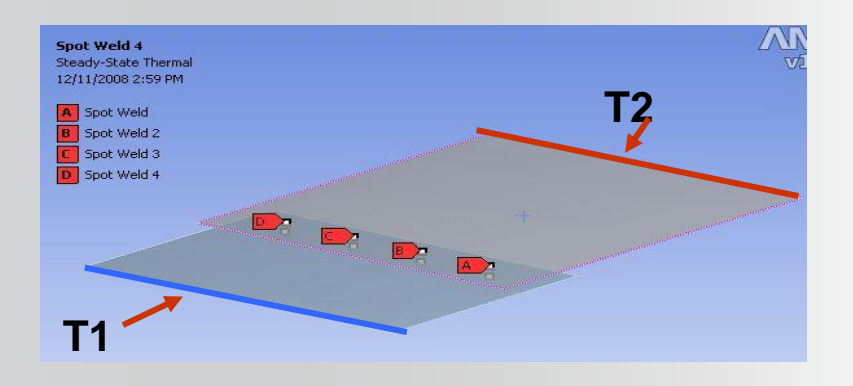

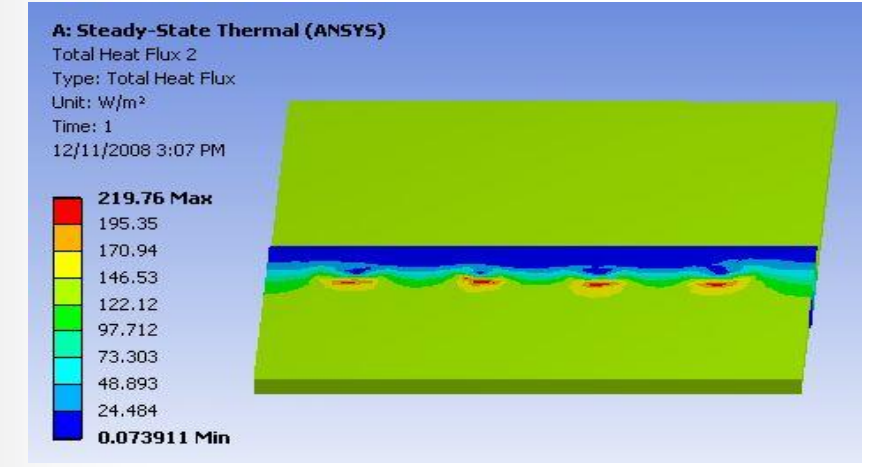

## **ANSYS** E. Thermal Boundary Conditions

**Heat Flow: Mg**, Heat Flow

- **A heat flow rate can be applied to a vertex, edge, or surface.**
- **Heat flow has units of energy/time.**

**Heat Flux:**  $\mathbb{Q}$  Heat Flux

- **Heat flux can be applied to surfaces only (edges in 2D).**
- **Heat flux has units of energy/time/area.**

**Internal Heat Generation: Department** Heat Generation

- **An internal heat generation rate can be applied to bodies only.**
- **Heat generation has units of energy/time/volume.**

#### *A positive value for heat load will add energy to the system.*

**Perfectly insulated (heat flow = 0): <b>Q** Perfectly Insulated

• **Remove part of an applied boundary condition.**

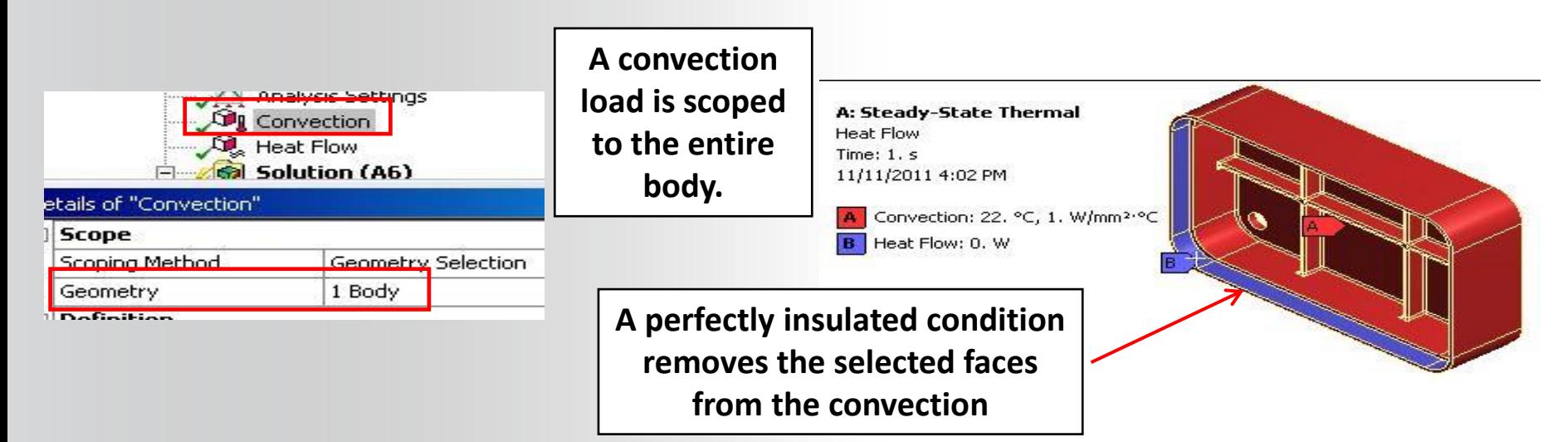

**NOTE: adiabatic (perfectly insulated) is the default condition where no boundary condition is applied. Therefore, Perfectly Insulated is ONLY necessary to remove part of a previously applied BC or to define a symmetry region.**

**Temperature, Convection and Radiation:**

– **At least one type of thermal condition containing temperature {T} should be present to bound the problem (prevent the thermal equivalent of rigid body motion).**

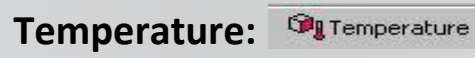

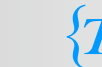

• **Imposes a temperature on vertices, edges, surfaces or bodies.**

$$
\{T\}
$$
\ns, edges, surfaces or bodies.\n
$$
q_c = hA(T_{surface} - T_{ambient})
$$
\n
$$
q_R = \sigma \varepsilon FA(T_{surface}^4 - T_{ambient}^4)
$$

**Convection:** *<u>Oll Convection</u>* 

• **Ambient temperature**

| Convection:           | $Q_c = hA(T_{surface} - T_{ambient})$                         |
|-----------------------|---------------------------------------------------------------|
| • Ambient temperature | $q_R = \sigma \varepsilon F A(T_{surface}^4 - T_{ambient}^4)$ |
| radiation:            | $Q_R = \sigma \varepsilon F A(T_{surface}^4 - T_{ambient}^4)$ |

**Radiation:**

- 
- **15 © 2015 ANSYS, Inc. February 27, 2015**

**Onvection Convection:**

- **Applied to surfaces only (edges in 2D analyses).**
- **Convection** *q* **is defined by a film coefficient** *h***, the surface area** *A***, and the difference in the surface temperature** *Tsurface* **& ambient temperature** *Tambient*  $q_c = hA(T_{surface} - T_{ambient})$

• **"***h***" and "***Tambient***" are user input values.**

• **The film coefficient** *h* **can be constant, temperature or spatially dependent (only temperature dependent is covered in this course).**

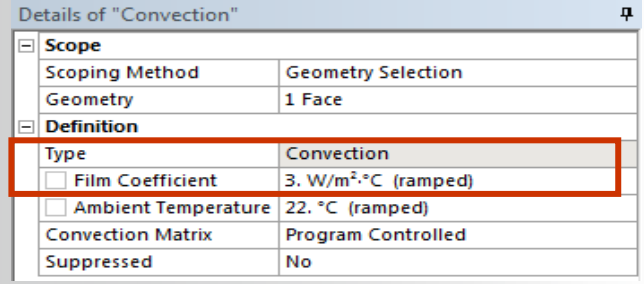

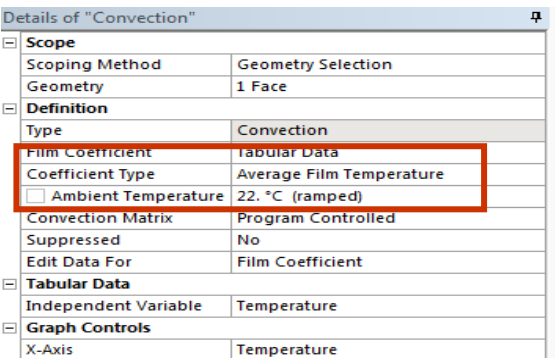

**To define temperature dependent convection:**

- **Select "Tabular" for the film coefficient.**
- **Set the independent variable to "temperature".**
- **Enter coefficient vs temperature tabular data.**
- **In the "Coefficient Type" field, specify how temperature from the table is to be interpreted***.*

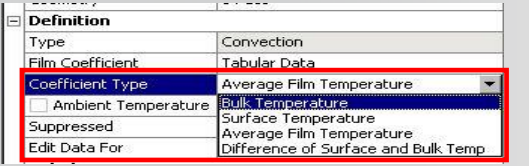

**Note: as shown (above right), other independent variables are available for tabular data. These are not covered in this course.**

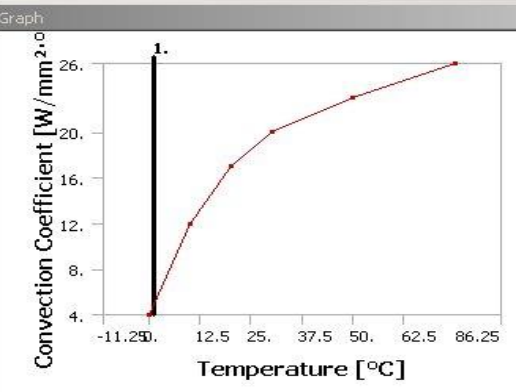

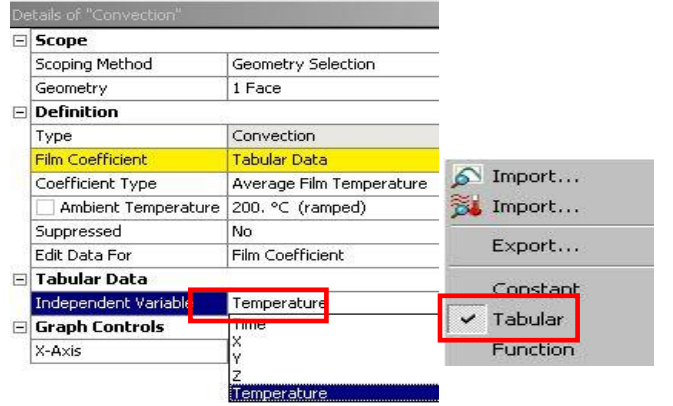

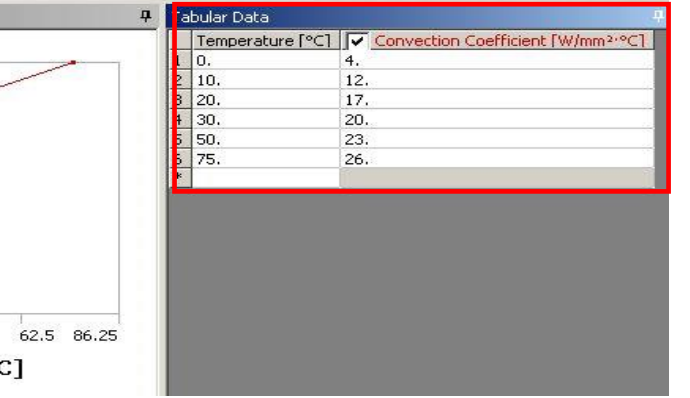

• **Once defined convection correlations can be exported to a convection library for reuse.**

• **Several common "text book" correlations are available to import from a Workbench sample library.** 

> ∩ Import... Import...

> > Export...

Constant  $\times$  Tabular Function

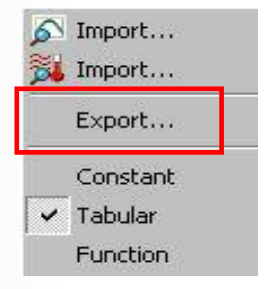

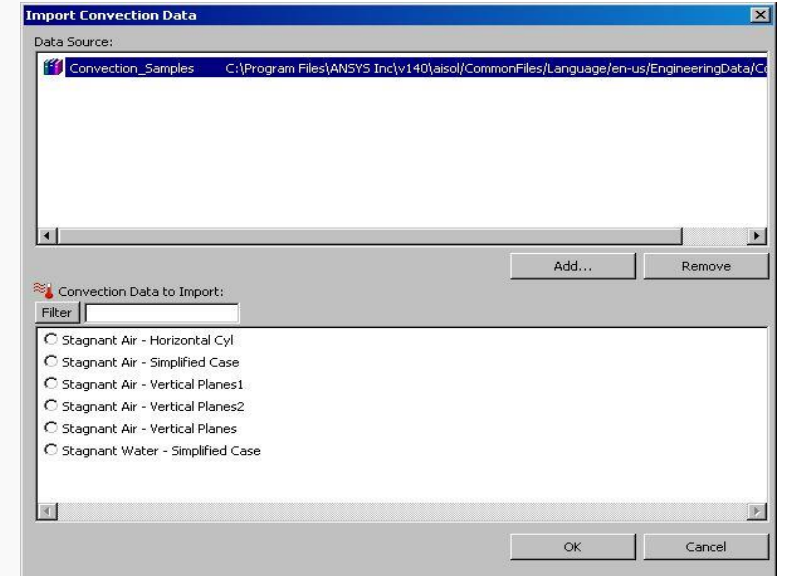

**Radiation:**

Radiation

• **Applied to surfaces (edges in 2D analyses)**

$$
q_{\scriptscriptstyle R} = \sigma\varepsilon\!FA\!\left(T^4_{\scriptscriptstyle surface} - T^4_{\scriptscriptstyle ambient}\right)
$$

- **Where:**
	- **σ = Stefan-Boltzman constant**
	- **ε = Emissivity**
	- **A = Area of radiating surface**
	- **F = Form factor**
- **Correlations:**
	- **To ambient (form factor assumed to be 1)**

**OR** 

- **Surface to surface (view factors calculated).**
- **Stefan Boltzman constant is set automatically based on the active unit**   $\begin{aligned} q_{\scriptscriptstyle R} &= \sigma \varepsilon\!FA\big(T_{\scriptscriptstyle surface}^4\!-\!T_{\scriptscriptstyle ambient}^4\big) \end{aligned}$ <br>
Where:<br>
− σ = Stefan-Boltzman constant<br>
− ε = Emissivity<br>
− A = Area of radiating surface<br>
− F = Form factor<br>Correlations:<br>
− <u>To ambient</u> (form factor assume
- **19 © 2015 ANSYS, Inc. February 27, 2015**

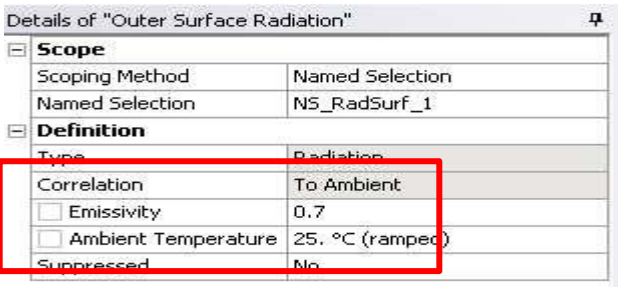

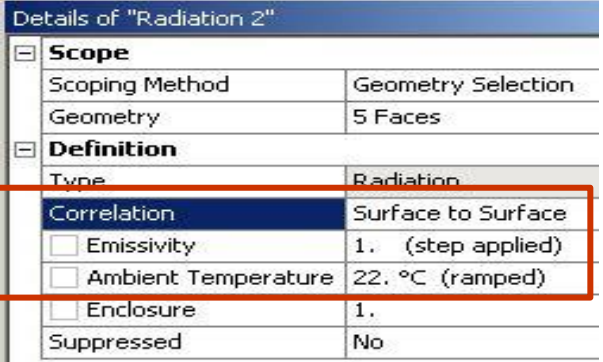

**Surface to Surface radiation is related by "Enclosure" number.**

• **In the example shown, 2 radiation boundaries are defined with different emissivity. By sharing a common enclosure number, view factors will be calculated for all surfaces.**

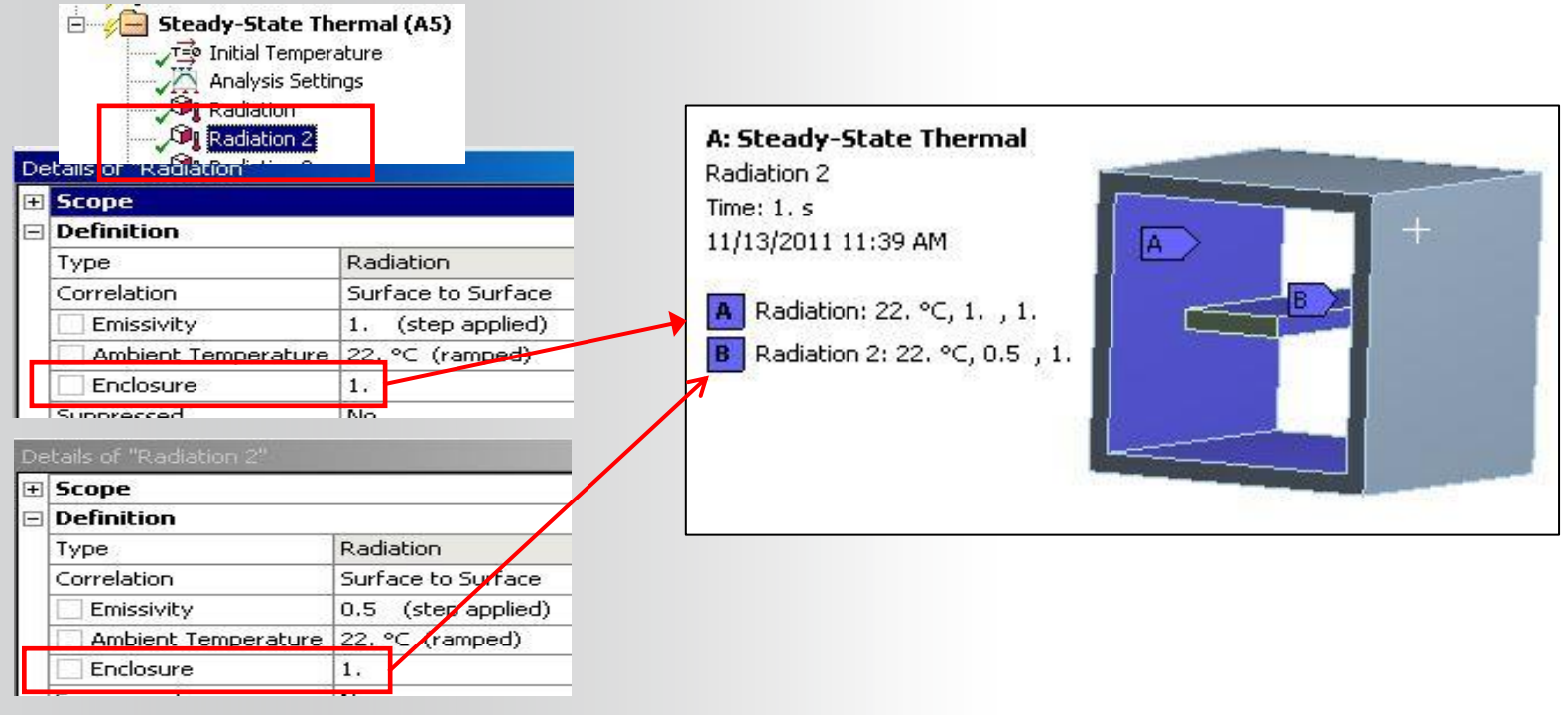

# **ANSYS F. Solution Options**

**As with all analysis types in Mechanical the "Analysis Settings" can be used to set solution options.**

• **Note, the same Analysis Data Management options discussed in chapter 4 regarding static analyses are available in thermal analysis.**

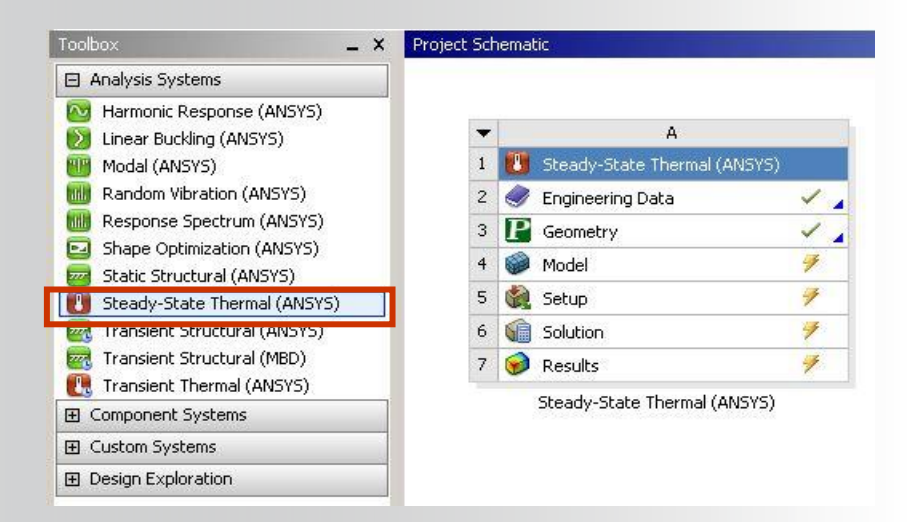

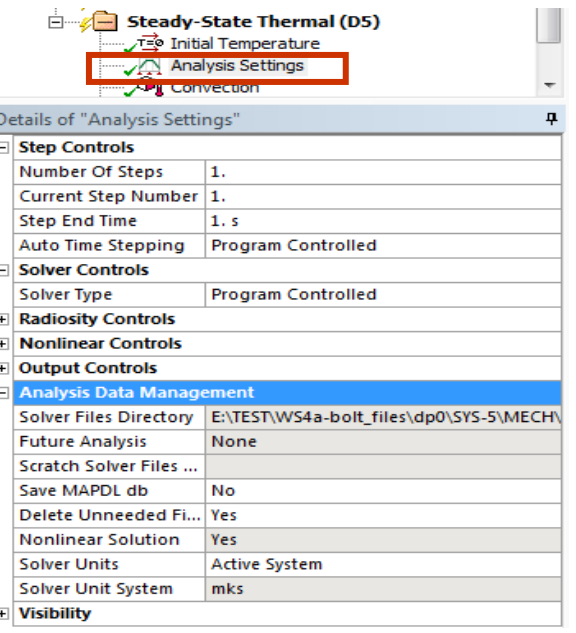

### **… Solution Options**

**To perform a thermal-stress solution link a structural analysis to the thermal model at the Solution level.**

**An "imported load" branch is inserted in the Static Structural branch along with any applied structural loads and supports**

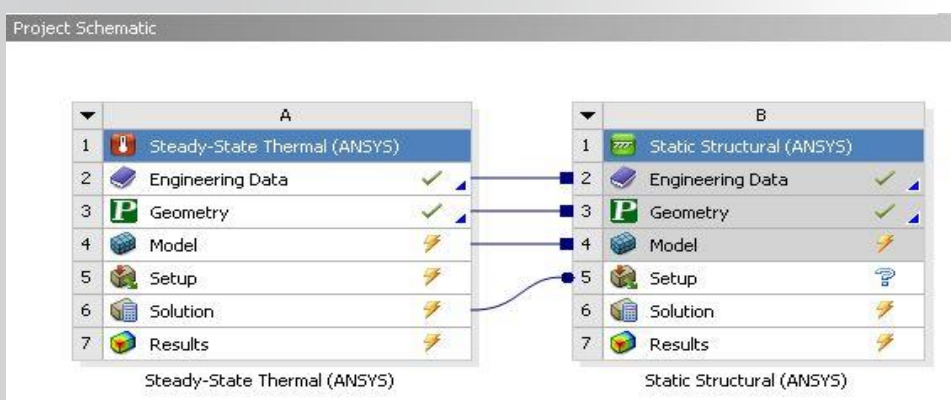

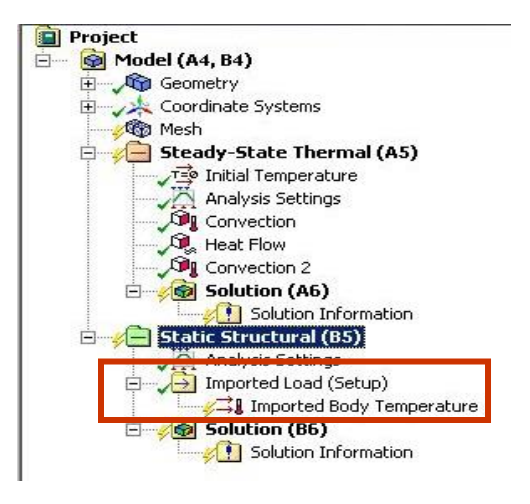

### **ANSYS G. Results and Postprocessing**

**Various results are available for postprocessing:**

- **Temperature**
- **Heat Flux**
- **"Reaction" Heat Flow Rate**
- **User defined results**

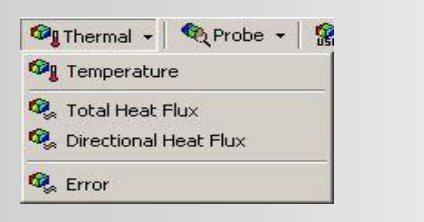

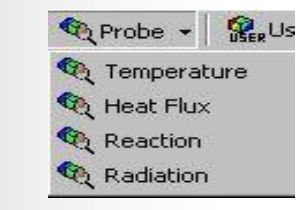

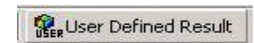

**In Mechanical, results can be requested before or after solving.**

- **A new solution is not required when retrieving new results from a solved model.**
- **23 © 2015 ANSYS, Inc. February 27, 2015**

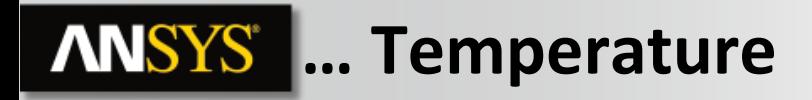

**Temperature:**

• **Temperature is a scalar quantity and has no direction associated with it.**

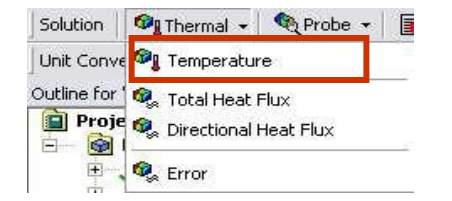

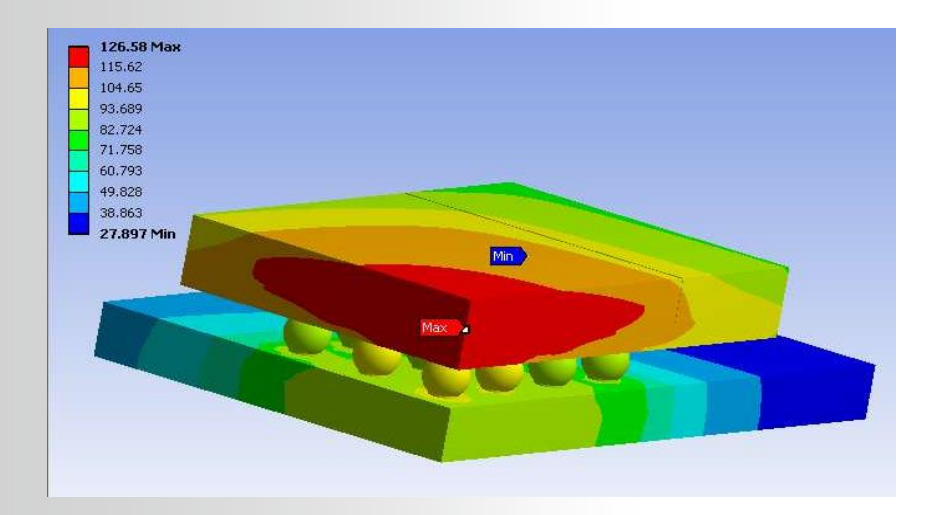

# **… Heat Flux**

**Heat flux contour or vector plots are available:**

• **Heat flux** *q* **is defined as:**

**Solution**  $\bigcirc$  Thermal  $\cdot$ **♦ Probe** 信 Unit Conve <sup>19</sup>1 Temperature Outline for **C** Total Heat Flux **Directional Heat Flux**  $\ddot{\bullet}$ 户  $\overline{+}$ Error

- **"Total Heat Flux" and "Directional Heat Flux" can be requested**
	- **The magnitude & direction can be plotted as vectors by activating vector mode** A: Steady-State Thermal (ANSYS)

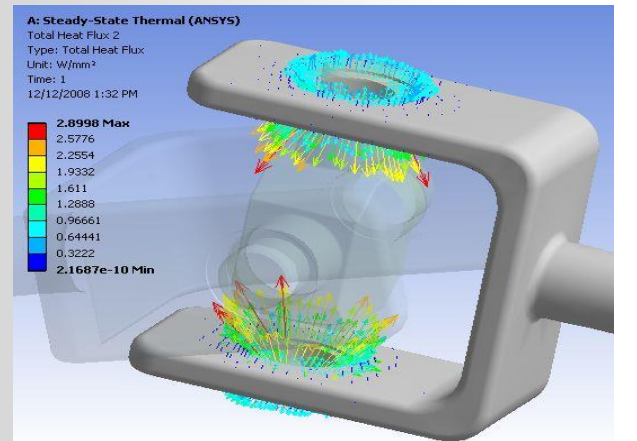

 $q = -KXX \cdot \nabla T$ 

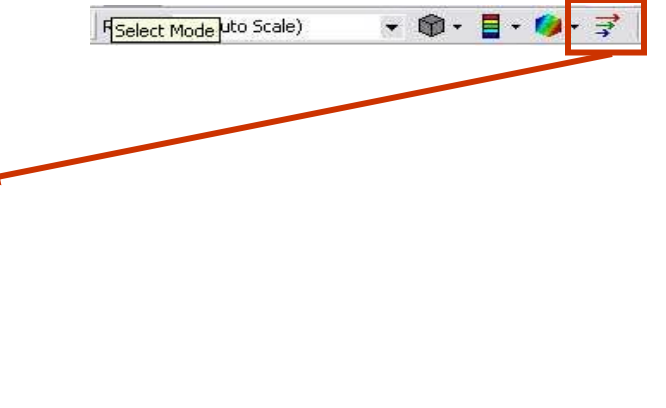

# **… Reaction Heat Flow Rate**

**Reaction heat flow rates are available for Temperature, convection or radiation boundary conditions:**

- **Reaction heat flow rate is requested by inserting a reaction probe.**
- **A short cut is to drag and drop a boundary condition onto the Solution branch.**

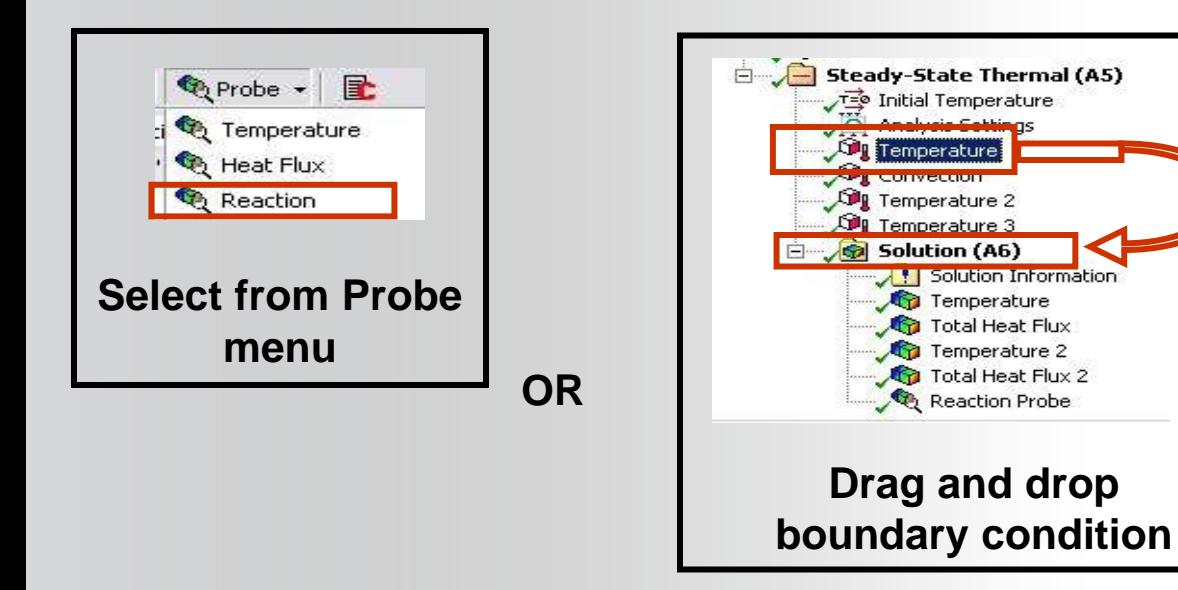

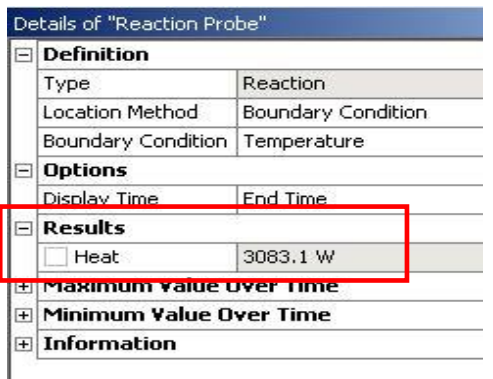

## **… Thermal equilibrium**

**When the solution is finished it's good practice to check the validity of the solution. Thermal equilibrium can be checked.**

#### **From the First Law of Thermodynamics, the steady-state heat balance can be expressed simply as:**

**Energy in - Energy out = 0**

#### **Reaction probes are used to check heat transfer induced by each boundary condition.**

**Example next slide …**

**27 © 2015 ANSYS, Inc. February 27, 2015**

# **… Thermal equilibrium**

#### **Example:**

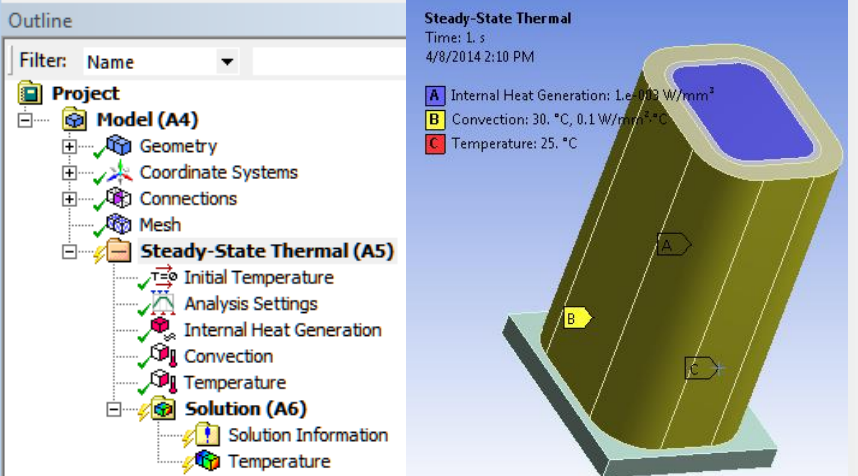

**Heat balance:**

- **Heat generation load 0.001: W/mm^3. Total heat generated : + 44.698 W**
- **Reaction of temperature load: -34.382 W**
- **Reaction of convection BC: -10.316 W**

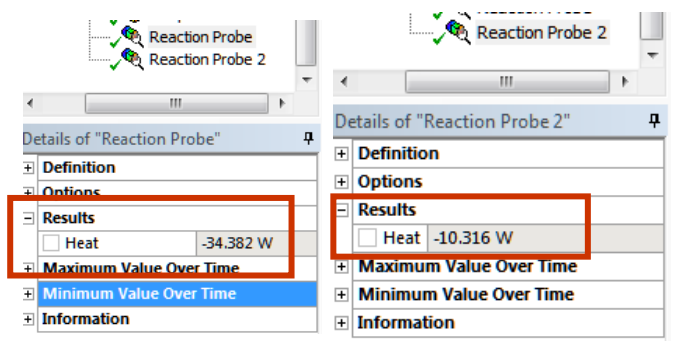

**By summing the probe results we find good agreement:**

**Hgen - Rtemp - Rconv = 0**

```
44.698 – 10.316 – 34.382 = 0.000
```
#### **Having verified an energy balance we can proceed to postprocess other results.**

**28 © 2015 ANSYS, Inc. February 27, 2015**

#### **ANSYS** H. Workshop 9.1

- **Workshop 9.1 – Steady State Thermal Analysis**
- **Goal:**
	- **Analyze the pump housing shown below for its heat transfer characteristics.**

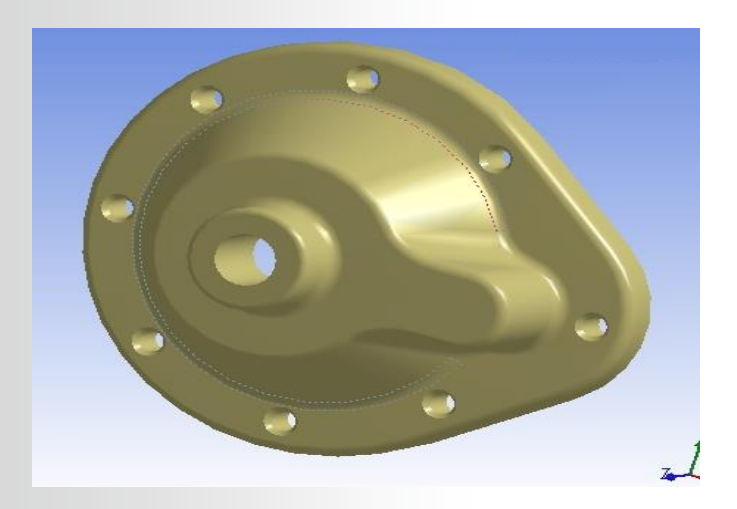